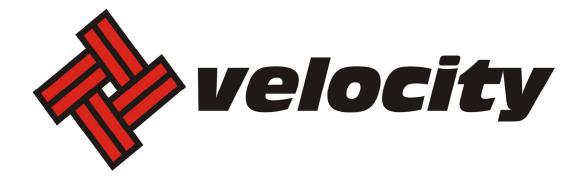

# **Configuring Email on Mobile Devices**

# Contents

| Android – IMAP | 3  |
|----------------|----|
| Android - POP3 | 6  |
| iPhone – IMAP  | 9  |
| iPhone - POP3  | 12 |

# Android – IMAP

The look and feel of each Android device can be different based on your software version and wireless vendor. The sample below is one version and yours may look different, but the steps should be the same or very similar.

It is highly recommended that only one protocol is used to access the mailbox through multiple devices, such as pcs, cell phones and tablets.

## 1. Navigate to Settings.

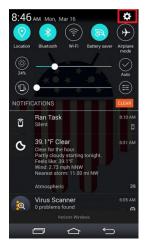

# 2. Select Add account

| G B B B ♥ N □, S ♥ III 75%      A 3:     Settings | 50 PM |
|---------------------------------------------------|-------|
| Yahoo                                             |       |
| 🌒 YouMail                                         |       |
| 💮 Add account                                     |       |
| SYSTEM                                            |       |
| Shortcut key                                      |       |
| Date & time                                       |       |
| O Accessibility                                   |       |
| QuickCircle case                                  |       |
| 🖶 Printing                                        |       |
| About phone                                       |       |
| System updates                                    |       |

3. Select **Other** as the *mail provider* 

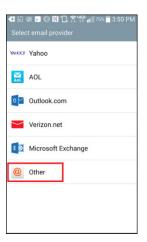

4. Enter your full email address and password

(in the image, your\_domain.com is the part of your email address that follows the"@" sign)

| 🛨 🗈 🗟 🖪 🚱 ℕ 🗋 🛪                                | 1998 📑 1999 74% 🔲 3:52 PM |
|------------------------------------------------|---------------------------|
| Email address<br>username@your_dom<br>Password | ain.com                   |
| Show password                                  |                           |
|                                                |                           |
|                                                |                           |
|                                                |                           |
| Manual setup                                   | Next                      |

## 5. Select IMAP4 and click Next

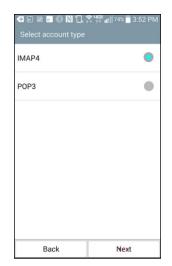

6. Enter the following for *Incoming Server Settings*:

IMAP4 server: mail.newdaybb.net (in the image, your\_domain.com is the part of your email address that follows the"@" sign) Security type: Off Port: 143 Username: Enter your full email address Password: Enter your password

# 7. Click Next

8. Enter the following for *Outgoing Server Settings*:

IMAP4 server: mail.newdaybb.net (in the image, your\_domain.com is the part of your email address that follows the"@" sign) Security type: Off Port: 25 or 587 Username: Enter your full email address Password: Enter your password

9. Click Next

10. Add an Account Name.

# 11. Click Done.

| d ि 📾 🖬 🗞 ℕ 🗋 📚 ₩ी वा विकास के 1980 के 1990 के 1990 क |                                 |        |
|----------------------------------------------------------------------------------------------------|---------------------------------|--------|
| IMAP4 server                                                                                                    |                                 |        |
| mail.your_domain.co                                                                                                    | om                              | ?      |
| Security type                                                                                                    |                                 |        |
| Off                                                                                                    |                                 | •      |
| Port number                                                                                                    |                                 |        |
| 143                                                                                                    |                                 |        |
| Username                                                                                                    |                                 |        |
| username@your_do                                                                                                    | omain.com                       |        |
| Password                                                                                                    |                                 |        |
|                                                                                                    |                                 |        |
| Show password                                                                                                    |                                 |        |
| Back                                                                                                    | Next                            |        |
| 4RG () & N                                                                                                    | ' <b>□, Ч<u></u>झ, ,   </b> 96% | 9:45 A |

|                       | 96% <b>9</b> :45 AM |
|-----------------------|---------------------|
| Outgoing server setti |                     |
| SMTP server           |                     |
| mail.your_domai       | n.com               |
| Security type         |                     |
| Off                   | •                   |
| Port number           |                     |
| 25                    |                     |
| Require sign-in.      |                     |
| Username              |                     |
| username@your         | _domain.com         |
| Password              |                     |
|                       |                     |
| Back                  | Next                |

| G 39      Setup completed     Setup completed     Setup c | , <b>105 1</b>     100% | 8:52 AM |  |
|----------------------------------------------------------------------------------------------------|-------------------------|---------|--|
| Your account is set u                                                                                                    | p and ready t           | o use.  |  |
| Account name                                                                                                    |                         |         |  |
| Account Name                                                                                                    |                         |         |  |
| Your name                                                                                                    |                         |         |  |
| username@your_do                                                                                                    | omain.com               |         |  |
| username@your_domain.com                                                                                                    |                         |         |  |
| Add account                                                                                                    | Don                     | e       |  |

# Android - POP3

The look and feel of each Android device can be different based on your software version and wireless vendor. The sample below is one version and yours may look different, but the steps should be the same or very similar.

It is highly recommended that only one protocol is used to access the mailbox through multiple devices, such as pcs, cell phones and tablets.

## 1. Navigate to Settings.

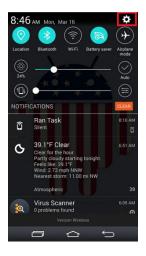

2. Select Add account

| <b>e</b> 6 | ै 🖻 💼 🚱 🔃 🗔 🌹 👯 📶 75% 📋 3:50 |  |
|------------|------------------------------|--|
|            |                              |  |
|            |                              |  |
|            | Yahoo                        |  |
| 8          | YouMail                      |  |
| 0          | Add account                  |  |
| SYS        | TEM                          |  |
| 0          | Shortcut key                 |  |
|            | Date & time                  |  |
| 0          | Accessibility                |  |
|            | QuickCircle case             |  |
|            | Printing                     |  |
|            | About phone                  |  |
| ۲          | System updates               |  |

3. Select **Other** as the *mail provider* 

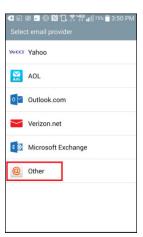

4. Enter your full email address and password

(in the image, your\_domain.com is the part of your email address that follows the"@" sign)

| G □ ■ □ ○ ○ ○ ○ □. ○ | atæ<br>‡‡ ∎∭74% <b>≣</b> 3:52 PM |
|----------------------|----------------------------------|
| Email address        |                                  |
| username@your_dom    | ain.com                          |
| Password             |                                  |
|                      |                                  |
| Show password        |                                  |
| Manual setup         | Next                             |

5. Select POP3 and click **Next**.

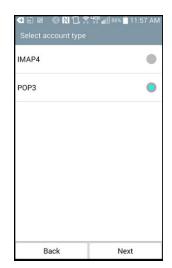

6. Enter the following for *Outgoing Server Settings*:

SMTP server: mail.newdaybb.net (in the image, your\_domain.com is the part of your email address that follows the"@" sign) Security type: Off Port: 25 or 587 Username: Enter your full email address Password: Enter your password

9. Click Next

10. Add an Account Name.

11. Click Done.

| ← iii 🖮 🛞 N 山 🏹<br>Outgoing server sett |            |
|-----------------------------------------|------------|
| SMTP server                             |            |
| mail.your_domain                        | .com       |
| Security type                           |            |
| Off                                     | •          |
| Port number                             |            |
| 25                                      |            |
| Require sign-in.                        |            |
| Username                                |            |
| greg.hood@joinmor                       | nentum.com |
| Password                                |            |
|                                         |            |
| Back                                    | Next       |

| 🚭 🛱 39 🕢 🛞 🕅 🗍 मुझ 📶 100% 🗖 8:52 AM<br>Setup completed |                     |  |  |
|--------------------------------------------------------|---------------------|--|--|
| Your account is set u                                  | p and ready to use. |  |  |
| Account name                                           |                     |  |  |
| Account Name                                           |                     |  |  |
| Your name                                              |                     |  |  |
| username@your_do                                       | omain.com           |  |  |
| Set as default account                                 |                     |  |  |
| Add account                                            | Done                |  |  |

# iPhone – IMAP

The look and feel of each iPhone device can be different based on your software version and wireless

vendor. The sample below is one version and yours may look different, but the steps should be the same

#### or very similar.

It is highly recommended that only one protocol is used to access the mailbox through multiple devices, such as pcs, cell phones and tablets.

1. Local and Launch Settings

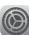

2. Select **Mail, Contacts, Calendars** from the *Settings* menu.

# 3. Select Add Account

| Conne      |                             |            |   |
|------------|-----------------------------|------------|---|
| ••000 A    | T&T LTE 3:50 PM             | 4          |   |
|            | Settings                    |            |   |
| *          | Wallpaper                   |            | > |
| ((۱)       | Sounds                      |            | > |
| a          | Passcode                    |            | > |
|            | Privacy                     |            | > |
|            |                             |            |   |
|            | iCloud<br>akchood@gmail.com |            | > |
| $\bigcirc$ | iTunes & App Store          |            | > |
|            |                             |            |   |
|            | Mail, Contacts, Cale        | ndars      | > |
|            | Notes                       |            | > |
|            | Reminders                   |            | > |
| 5          | Phone                       |            | > |
|            | T&T LTE 3:51 PM             | 4          |   |
|            | tings Mail, Contacts,       |            |   |
| 1          | Calendars, Notes            |            |   |
| Add        | Account                     |            | > |
|            |                             |            |   |
| Fetcl      | h New Data                  | Push       | > |
| MAIL       |                             |            |   |
| Previ      | iew                         | 2 Lines    | > |
| Shov       | v To/Cc Label               | $\cap$     |   |
| Swip       | e Options                   | $\bigcirc$ | > |
|            | Style                       | Color      | > |
|            | Before Deleting             | $\cap$     |   |
|            |                             |            |   |
| Load       | Remote Images               |            | ) |

# 4. Select Other

# 5. Select Add Mail Account

# 6. Enter Name, Email, Password, and Description

## 7. Click Next

|            | LTE 3:51 PM<br>Add Account | 1      |
|------------|----------------------------|--------|
|            | iCloud                     |        |
|            | E 🛛 Exchange               |        |
|            | Google                     |        |
|            | YAHOO!                     |        |
|            | Aol.                       |        |
| 0          | Outlook.com                | ı      |
|            | Other                      |        |
|            |                            |        |
|            | LTE 3:51 PM                | 1 ∎⊃•  |
| MAIL       |                            |        |
| Add Mai    | I Account                  | >      |
| CONTACT    | S                          |        |
| Add LDA    | AP Account                 | >      |
| Add Car    | dDAV Account               | >      |
| CALENDA    | RS                         |        |
| Add Call   | DAV Account                | >      |
| Add Sub    | oscribed Calendar          | >      |
| ••••• AT&T | LTE 3:52 PM                | ⊀ ∎⊃•  |
| Cancel     | New Account                | Next   |
| Name       | John Smith                 |        |
| Email      | username@your_dom          | ain.c  |
| Passwor    |                            |        |
| Descript   | ion Your_Domain            |        |
|            |                            |        |
| 123        | 3 4 5 6 7 8                | 90     |
| - /        | :;()\$&                    | @ "    |
| #+=        | , ? ! '                    |        |
| ABC        | space                      | return |

8. Click **IMAP** and enter the following:

Host Name: mail.newdaybb.net (in the image, your\_domain.com is the part of your email address that follows the"@" sign) Username: This is your email address Password: This is your email password

9. For the Outgoing Mail Server – it says optional, but the following information MUST be entered

Host Name: mail.newdaybb.net (in the image, your\_domain.com is the part of your email address that follows the"@" sign) Username: This is your email address Password: This is your email password SSL should be disabled. Outgoing port should be set to 587

| 0000 AT&T LTE | 4:33 PM        | 7 🌓         |
|---------------|----------------|-------------|
| Cancel        | New Account    | Next        |
|               |                |             |
| IMAP          | P              | OP          |
| Name          | John Smith     |             |
| Email use     | rname@your_dor | nain.com    |
| Description   | your_domain    |             |
| INCOMING MA   | IL SERVER      |             |
| Host Name     | mail.your_doma | in.com      |
| User Name     | username@your_ | _domain.com |
| Password      | •••••          |             |
| OUTGOING M/   | AL SERVER      |             |
| Host Name     | mail.your_doma | in.com      |
| User Name     | Optional       |             |
| Password      | Optional       |             |

10. Click Save

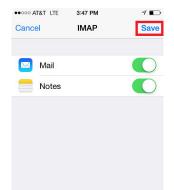

# iPhone - POP3

The look and feel of each iPhone device can be different based on your software version and wireless

vendor. The sample below is one version and yours may look different, but the steps should be the same

#### or very similar.

It is highly recommended that only one protocol is used to access the mailbox through multiple devices, such as pcs, cell phones and tablets.

1. Local and Launch Settings

2. Select **Mail, Contacts, Calendars** from the *Settings* menu.

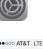

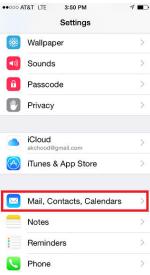

# 3. Select Add Account

4. Select Other

## 5. Select Add Mail Account

| ••••• AT&T LTE 3:51 PM      ✓ ■     ✓     ✓     Settings Mail, Contacts, Calendars                                                                                                    |            |  |  |
|----------------------------------------------------------------------------------------------------|------------|--|--|
| Mail, Calendars, Notes                                                                                                    | Calendars  |  |  |
| Add Account                                                                                                    |            |  |  |
|                                                                                                    |            |  |  |
| Fetch New Data                                                                                                    | Push >     |  |  |
| MAIL                                                                                                    |            |  |  |
| Preview                                                                                                    | 2 Lines >  |  |  |
| Show To/Cc Label                                                                                                    | $\bigcirc$ |  |  |
| Swipe Options >                                                                                                    |            |  |  |
| Flag Style                                                                                                    | Color >    |  |  |
| Ask Before Deleting                                                                                                    | $\bigcirc$ |  |  |
| Load Remote Images                                                                                                    |            |  |  |
| Organize By Thread                                                                                                    |            |  |  |
| ••••• AT&T LTE 3:51 PM                                                                                                    | √ ∎_;      |  |  |
| iCloud                                                                                                    |            |  |  |
|                                                                                                    |            |  |  |
| Google                                                                                                    |            |  |  |
|                                                                                                    |            |  |  |
| YAHOO!                                                                                                    |            |  |  |
| Aol.                                                                                                    |            |  |  |
| Outlook.com                                                                                                    |            |  |  |
| Other                                                                                                    |            |  |  |
|                                                                                                    |            |  |  |
| ••••• AT&T LTE 3:51 PM      ✓ ■→     ✓     ✓     ✓     ✓     ✓     ✓     ✓     ✓     ✓     ✓     ✓     ✓     ✓     ✓     ✓     ✓     ✓     ✓     ✓     ✓     ✓     ✓     ✓     ✓     ✓     ✓     ✓     ✓     ✓     ✓     ✓     ✓     ✓     ✓     ✓     ✓     ✓     ✓     ✓     ✓     ✓     ✓     ✓     ✓     ✓     ✓     ✓     ✓     ✓     ✓     ✓     ✓     ✓     ✓     ✓     ✓     ✓     ✓     ✓     ✓     ✓     ✓     ✓     ✓     ✓     ✓     ✓     ✓     ✓     ✓     ✓     ✓     ✓     ✓     ✓     ✓     ✓     ✓     ✓     ✓     ✓     ✓     ✓     ✓     ✓     ✓     ✓     ✓     ✓     ✓     ✓     ✓     ✓     ✓     ✓     ✓     ✓     ✓     ✓     ✓     ✓     ✓     ✓     ✓     ✓     ✓     ✓     ✓     ✓     ✓     ✓     ✓     ✓     ✓     ✓     ✓     ✓     ✓     ✓     ✓     ✓     ✓     ✓     ✓     ✓     ✓     ✓     ✓     ✓     ✓     ✓     ✓     ✓     ✓     ✓     ✓     ✓     ✓     ✓     ✓     ✓     ✓     ✓     ✓     ✓     ✓     ✓     ✓     ✓     ✓     ✓     ✓     ✓     ✓     ✓     ✓     ✓     ✓     ✓     ✓     ✓     ✓     ✓     ✓     ✓     ✓     ✓     ✓     ✓     ✓     ✓     ✓     ✓     ✓     ✓     ✓     ✓     ✓     ✓     ✓     ✓     ✓     ✓     ✓     ✓     ✓     ✓     ✓     ✓     ✓     ✓     ✓     ✓     ✓     ✓     ✓     ✓     ✓     ✓     ✓     ✓     ✓     ✓     ✓     ✓     ✓     ✓     ✓     ✓     ✓     ✓     ✓     ✓     ✓     ✓     ✓     ✓     ✓     ✓     ✓     ✓     ✓     ✓     ✓     ✓     ✓     ✓     ✓     ✓     ✓     ✓     ✓     ✓     ✓     ✓     ✓     ✓     ✓     ✓     ✓     ✓     ✓     ✓     ✓     ✓     ✓     ✓     ✓     ✓     ✓     ✓     ✓     ✓     ✓     ✓     ✓     ✓     ✓     ✓     ✓     ✓     ✓     ✓     ✓     ✓     ✓     ✓     ✓     ✓     ✓     ✓     ✓     ✓     ✓     ✓     ✓     ✓     ✓     ✓     ✓     ✓     ✓     ✓     ✓     ✓     ✓     ✓     ✓     ✓     ✓     ✓     ✓     ✓     ✓     ✓     ✓     ✓     ✓     ✓     ✓     ✓     ✓     ✓     ✓     ✓     ✓     ✓     ✓     ✓     ✓     ✓     ✓     ✓     ✓     ✓     ✓     ✓     ✓     ✓     ✓     ✓     ✓     ✓     ✓     ✓     ✓     ✓     ✓     ✓     ✓     ✓     ✓     ✓     ✓ |            |  |  |
| MAIL                                                                                                    |            |  |  |
| Add Mail Account                                                                                                    | >          |  |  |
| CONTACTS                                                                                                    |            |  |  |
| Add LDAP Account                                                                                                    |            |  |  |
| Add CardDAV Account                                                                                                    |            |  |  |
| CALENDARS                                                                                                    |            |  |  |
| Add CalDAV Account                                                                                                    |            |  |  |
|                                                                                                    |            |  |  |
| Add Gubsenbed Galefidar                                                                                                    | >          |  |  |
|                                                                                                    |            |  |  |

- 6. Enter Name, Email, Password, and Description
- 7. Click Next

Name John Smith Email username@your\_domain.c... Password ••••• Description Your\_Domain 1 2 3 4 5 6 7 8 9 0 - / : ; ( ) \$ & @ ? T ABC return space ••000 AT&T 🗢 6:18 PM New Account Cancel Sau Name John Smith Email username@vour domain.c...

3:52 PM

New Account

1

Next

●●000 AT&T LTE

Cancel

8. Click **POP** and enter the following:

#### Host Name: mail.newdaybb.net

(in the image, your\_domain.com is the part of your email address that follows the"@" sign) Username: This is your email address Password: This is your email password

9. For the Outgoing Mail Server – it says optional, but the following information MUST be entered

#### Host Name: mail.newdaybb.net

(in the image, your\_domain.com is the part of your email address that follows the"@" sign)
Username: This is your email address
Password: This is your email password
SSL should be disabled.
Outgoing port should be set to 587

# Name John Smith Email username@your\_domain.c.m Description Your\_Domain INCOMING MALL SERVER Host Name mail.your\_domain.c.m User Name username@your\_domain.c.m Password ••••••••• outgoing Mall SERVER Host Name mail.your\_domain.c.m password •••••••• User Name mail.your\_domain.com

Password Optional

#### 10. Click Save

11. Click **Continue** to proceed past *ServerIdentiy* warning

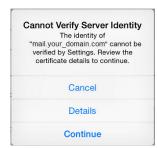